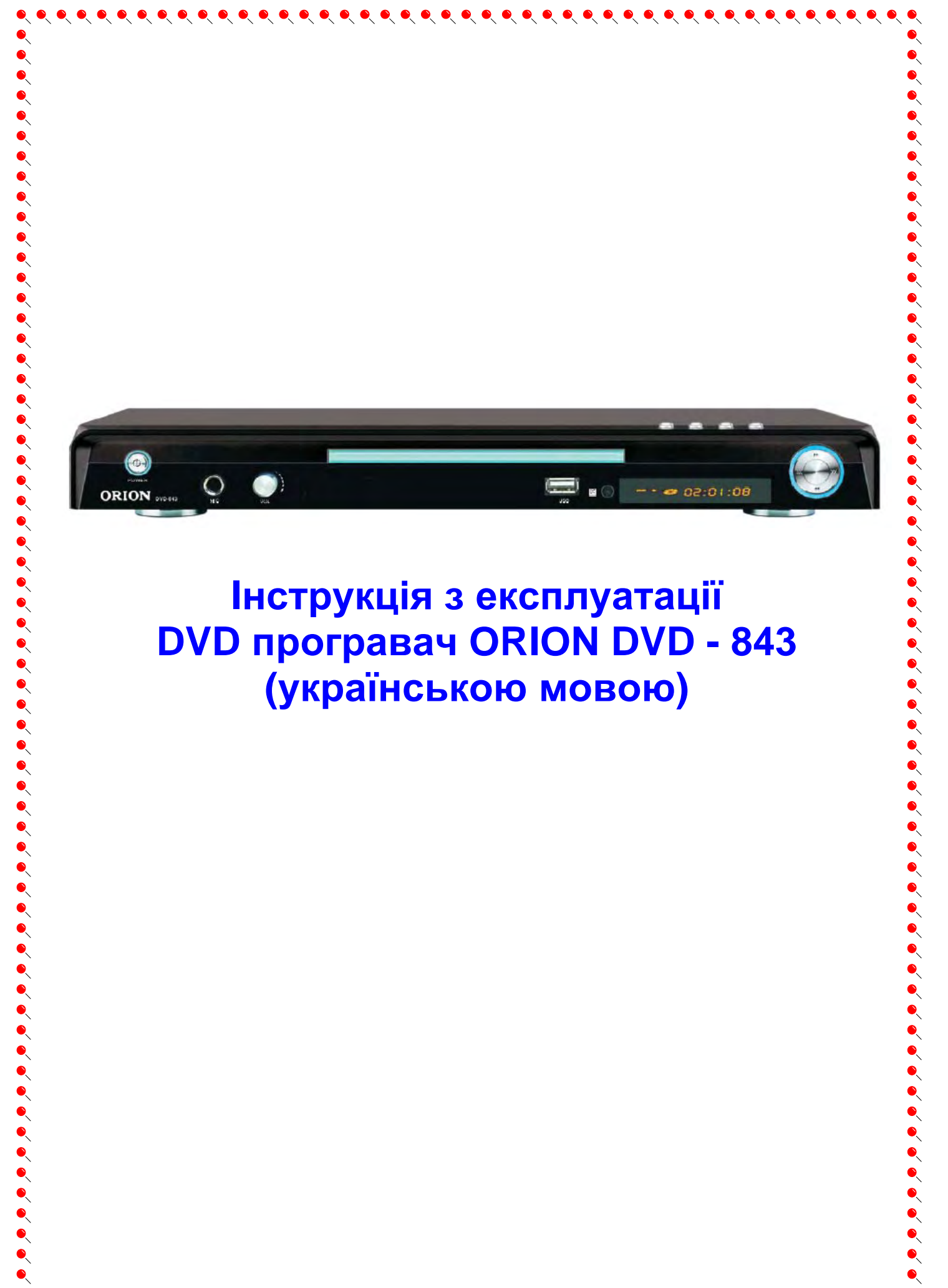

# **Інструкція з експлуатації DVD програвач ORION DVD - 843 (українською мовою)**

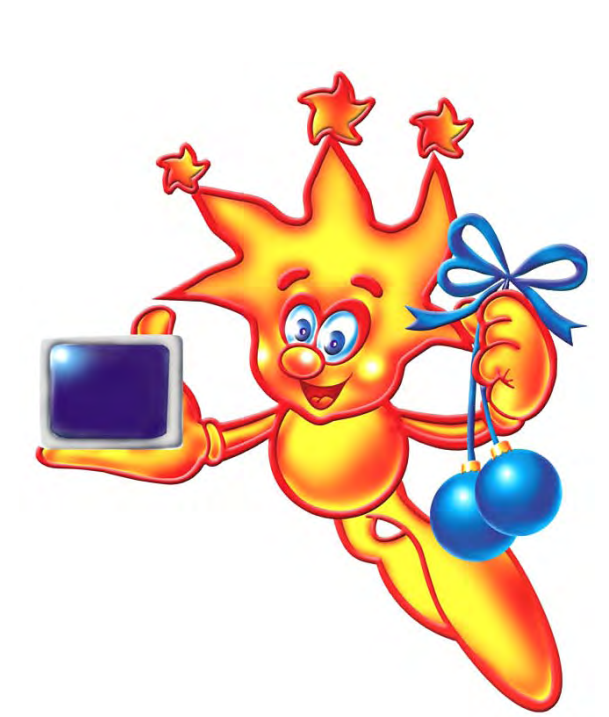

# **Шановні покупці! Велике СПАСИБІ Вам за придбання DVD плеєра Orion!**

\*\*\*\*\*\*\*\*\*\*\*\*\*\*\*\*\*\*\*\*\*\*\*\*

Ми щиро віримо у те, що впродовж довгих років Ви будете отримувати велику насолоду від функцій та можливостей цього пристрою!

Перед початком експлуатації, будь ласка, уважно прочитайте цю інструкцію, яка у простій та зрозумілій формі описує та роз'яснює усі функції та налаштування.

\*\*\*\*\*\*\*\*\*\*\*\*\*\*\*\*\*\*\*\*\*\*\*\*

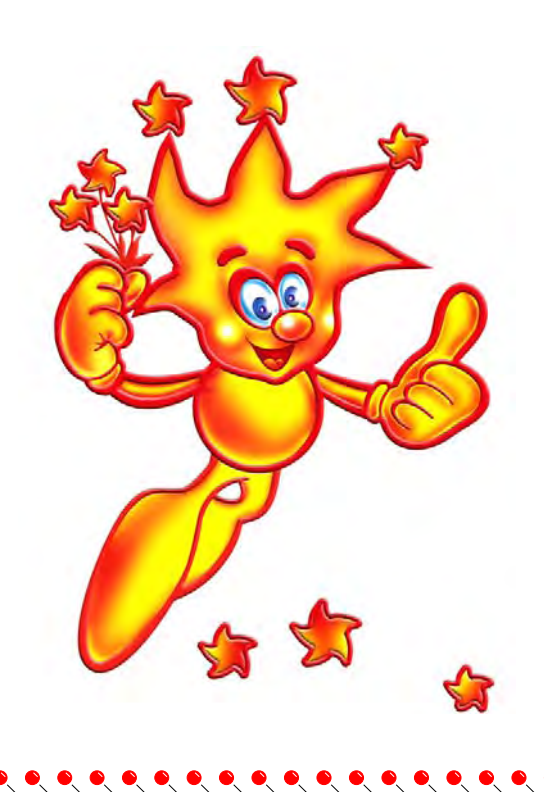

 $\bullet$ 

# **3MICT**

 $\bullet$ 

 $\bullet$ 

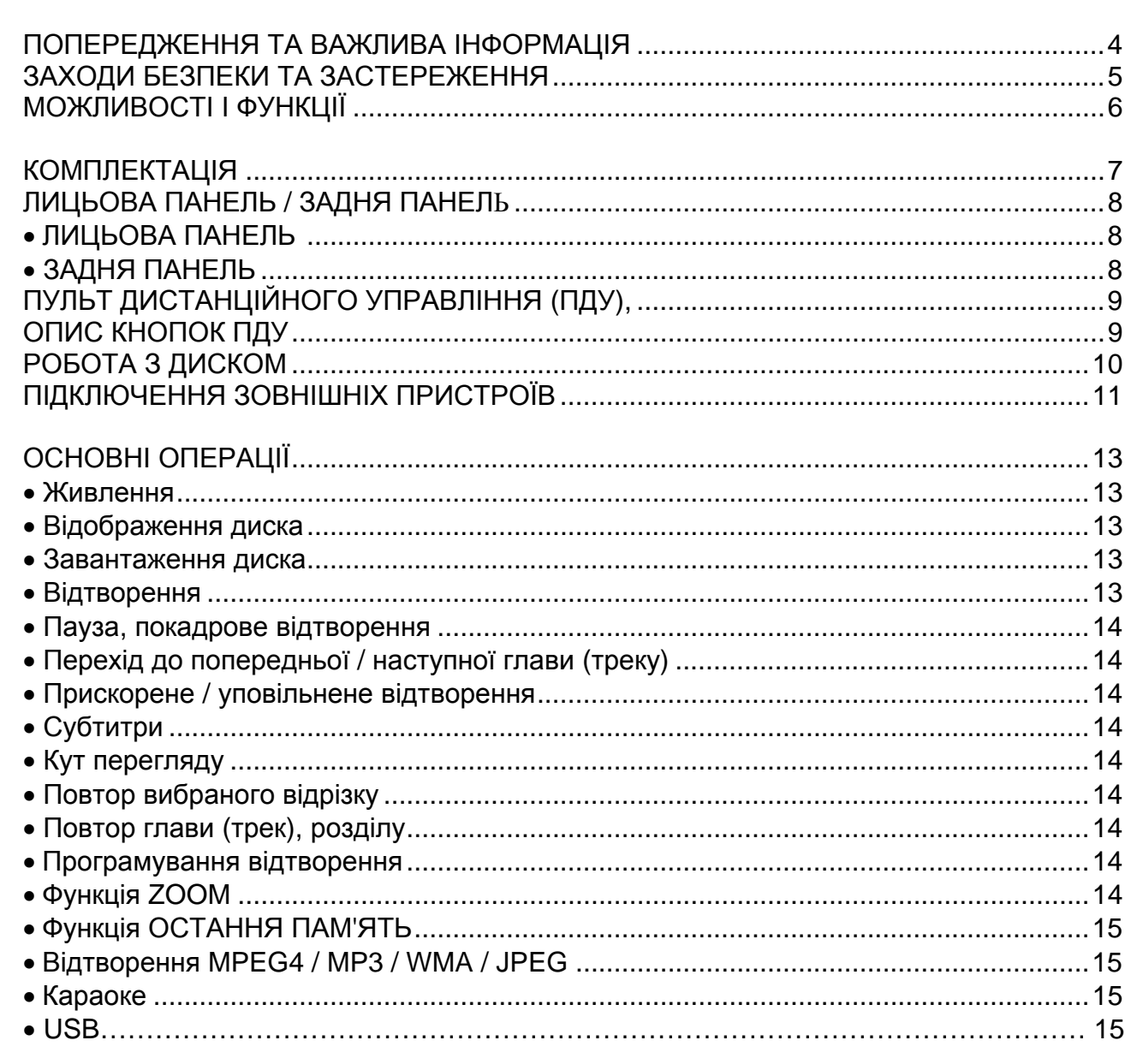

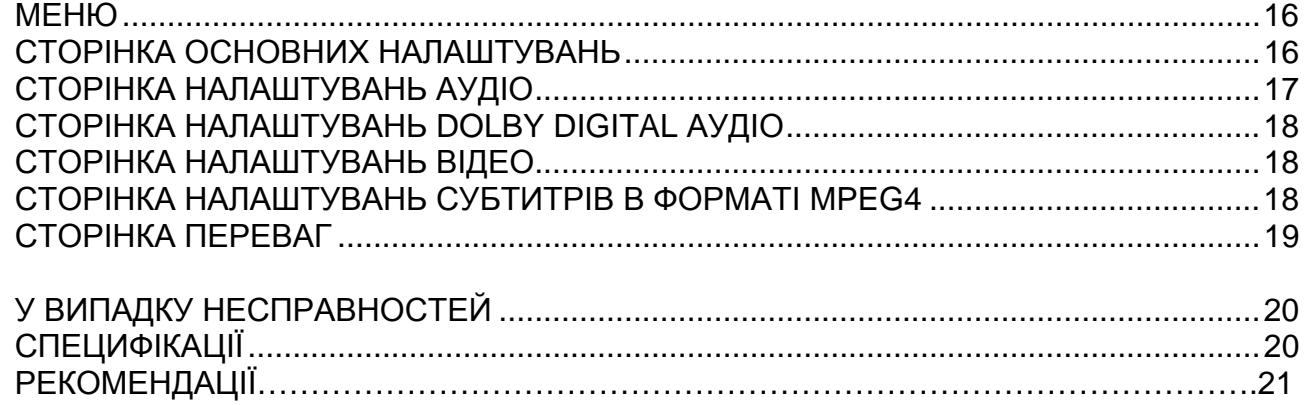

# **ПОПЕРЕДЖЕННЯ ТА ВАЖЛИВА ІНФОРМАЦІЯ**

 $\bullet$ 

 $\bullet$ 

 $\bullet$  $\ddot{\bullet}$  $\bullet$  $\bullet$  $\bullet$  $\bullet$  $\bullet$ 

 $\bullet$ 

 $\bullet$  $\bullet$  $\bullet$ 

 $\bullet$  $\bullet$  $\bullet$  **ПОПЕРЕДЖЕННЯ: ДЛЯ ЗМЕНШЕННЯ РИЗИКУ ЗАПАЛУ ТА УДАРУ ЕЛЕКТРИЧНИМ СТРУМОМ НЕ ДОПУСКАЙТЕ ЦЕЙ ПРИСТРІЙ ПІД ДІЮ ДОЩУ ТА ВОЛОГИ**

**ПОПЕРЕДЖЕННЯ: ДЛЯ ЗАПОБІГАННЯ УДАРУ ЭЛЕКТРИЧНИМ СТРУМОМ ВСТАВТЕ ШТЕПСЕЛЬНУ ВИЛКУ В ГНІЗДО ДО УПОРУ**

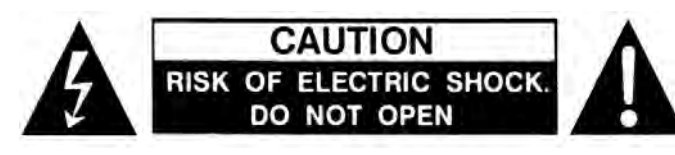

електричним струмом ПОПЕРЕДЖЕННЯ: ЩОБ ЗМЕНШИТИ РИЗИК УДАРУ ЕЛЕКТРИЧНИМ СТРУМОМ, НЕ ЗНІМАЙТЕ КРИШКУ. ВСЕРЕДИНІ НЕМАЄ ДЕТАЛЕЙ ДЛЯ КОРИСТУВАЧА. ЗВЕРНІТЬСЯ ДО КВАЛІФІКОВАНОГО СПЕЦІАЛІСТА

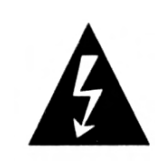

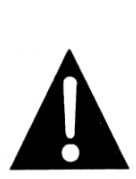

Цей символ попереджує користувача пр неізольовану напругу всередині приладу, яка може призвести до ризикованих ударів

Цей символ показує користувачу, що в документах є важлива інформація по обслуговуванні і експлуатації приладу.

### **ПРЕДОСТЕРЕЖЕНИЕ:**

 ЦЕЙ ВІДЕОПЛЕЄР DVD Є **ЛАЗЕРНИМ ПРИЛАДОМ КЛАСУ 1 (знак на задній панелі).** ВИКОРИСТАННЯ КНОПОК ЧИ РЕГУЛЯТОРІВ ЧИ ПРОВЕДЕНННЯ ПРОЦЕДУР, ЯКІ НЕ ПЕРЕДБАЧЕНІ ЦІЄЮ ІНСТРУКЦІЄЮ, МОЖЕ ПРИЗВЕСТИ ДО ДІЇ РАДІАЦІЇ. НЕ ВІДКРИВАЙТЕ КРИШКИ І НЕ РЕМОНТУЙТЕ САМОСТІЙНО. ЗВЕРНІТЬСЯ ДО КВАЛІФІКОВАНОГО СПЕЦІАЛІСТА

### **ВАЖЛИВА ІНФОРМАЦІЯ**

Цей пристрій було випробувано і відповідає обмеженням для цифрового приладу у відповідності зі всіма європейськими стандартами (знак  $\blacksquare$  на наклейці на задній частині являється свідком цього). Дані обмеження необхідні також і для забезпечення відповідного захисту від шкідливих поміх при установці прибору в приміщенні. Цей пристрій формує, використовує і може випромінювати енергію радіочастот і, якщо не встановлено і не використовується у відповідності з інструкціями, може призвести до шкідливих поміх радіозв'язку При цьому не має ніякої гарантії, що не буде поміх у випадку конкретної установки. Якщо цей прилад дійсно є джерелом шкідливих поміх для прийому радіо- и телевізійних сигналів, що визначається виключенням и включенням пристрою, користувачу рекомендується попробувати вияснити причину виникнення поміх слідуючими способами:

- Переорієнтацією приймаючої антени чи переносом її в інше місце.
- Збільшенням відстані між пристроєм та приймачем.
- Підключенням пристрою до штепсельної розетки, відмінної від тої, до якої підключений приймач.

Якщо не один зі способів не був ефективним, зверніться до дилера чи до досвідного техніка по ремонту радіо/ТВ за допомогою.

# **ЗАХОДИ БЕЗПЕКИ ТА ЗАСТЕРЕЖЕННЯ**

 $\bullet\hspace{-0.5mm}\bullet\hspace{-0.5mm}\bullet\hspace{-0.5mm$ 

 $\bullet$ 

 $\bullet$ 

 $\bullet$ 

 $\bullet$ 

 $\bullet$ 

 $\bullet$ 

- **1.** Рекомендується уважно прочитати дану інструкцію перед эксплуатацією Вашого DVD плеєра і зберігати її для подальшого використання.
- **2.** Перед чисткою завжди відключайте DVD плеєр від мережі змінного струму, тобто від"єднайте шнур живлення від розетки мережі змінного струму. При чистці не використовуйте рідкі або аерозольні чистящі засоби. При чистці лицьової панелі і корпусу користуйтесь мягкою, чистою і сухою тканиною. Інші області можна чистити, користуючись мягкою матерією, ледве зволоженою слабким чистящим засобом.
- **3.** Не використовуйте DVD плеєр в місцях з підвищеним рівнем вологи (особливо в ванних кімнатах, поблизу раковин на кухні, поряд з пральною машиною) і намагайтесь не ставити посуд з водою чи іншими рідинами на DVD плеєр або поблизу його. Не допускайте попадання води на DVD плеєр. Ніколи не використовуйте його під дощем. У випадку попадання води на DVD плеєр рекомендується відразу відключити його від мережі змінного струму, тобто від"єднати шнур живлення від розетки мережі змінного струму і викликати майстра по сервісу.
- **4.** Рекомендується встановити DVD плеєр на рівній, горизонтальній і твердій поверхні. Не рекомендується:
- класти тяжкі предмети зверху на прилад;

- встановлювати в місцях, які піддаються вібраціям;

 $\bullet\hspace{-0.2em}\bullet\hspace{-0.2em}\bullet\hspace{-0.2em$ 

- встановлювати в місцях, куди падає пряме сонячне проміння;
- встановлювати в місцях, які піддаються дуже високій чи дуже низькій температурі;
- встановлювати дуже близько біля телевізорів, радіоприймачів, комп'ютерів і гучномовців, що може викликати небажені електромагнітні випромінювання.
- **5.** Всі отвори і прорізи в корпусі DVD плеєра необхідні для забезпечення його охолодження методом вентиляції. Тому ніколи не встановлюйте DVD плеєр в місцях з недостатньою вентиляцією. Щоб DVD плеєр не перегрівався, ні в якому разі не закривайте його отвори.
- **6.** DVD плеєр працює лише від мережі змінного струму 220В і частотою 50Гц (100-240 В, 50/60 Гц). Не рекомендується підключати DVD плеєр до джерел напруги зі значеннями напруги і частоти, що відрізняються від вказаних.
- **7.** В якості захисного засобу Ваш DVD плеєр має двохжильну полярну штепсельну вилку або трьохжильну заземлену штепсельну вилку. При цьому двохжильна полярна штепсельна вилка може увійти в штепсельну розетку тільки одним способом, а трьохжильна заземлена штепсельная вилка необхідна для підключення тільки до спеціальної заземленої штепсельної розетки.
- **8.** Шнур живлення DVD плеєра потрібно класти так, щоб не виникло його затискання іншими предметами (наприклад, самим DVD плеєром). Пам'ятаєте, що пошкодження шнура та вилки може бути причиною виникнення пожежі та удару електричним струмом.
- **9.** При використанні подовжувача для підключення DVD плеєра, переконайтесь, що загальна амперна сила приладів, підключених до цього подовжувача, не перевищує номінальну амперну силу подовжувача.
- **10.** Не допускайте попадання сторонніх предметів в отвори в корпусі DVD плеєра. У випадку попадання сторонніх предметів в отвори в корпусі DVD плеєра рекомендується відразу відключити його від мережі змінного струму, тобто від"єднати шнур живлення від розетки мережі змінного струму і викликати майстра по сервісу.
- **11.** Якщо спостерігаються якісь неполадки (дефекти, дим, незвичні звуки, запахи) в DVD плеєрі, рекомендується відразу відключити його від мережі змінного струму, тобто від"єднати шнур живлення від розетки мережі змінного струму і викликати майстра по сервісу. Ні в якому разі не намагайтесь самостійно ремонтувати чи знімати кришку DVD плеєра, це може призвести до враження електричним струмом та ін.
- **12.** Під час грози, а також перед тим як поїхати з дому на тривалий період, завжди відключайте DVD плеєр від мережі змінного струму, тобто від"єднуйте шнур живлення від розетки мережі змінного струму.
- **13.** Рекомендується відключити DVD плеєр від мережі змінного струму і звернутися до кваліфікованих спеціалістів у таких випадках:
	- **A.** Шнур живлення або штепсельна вилка пошкоджені/старі.
	- **B.** Була розлита рідина на DVD плеєр.
	- **C.** DVD плеєр був намочений.
	- **D.** DVD плеєр падав, чи був пошкоджений його корпус.
	- **E.** DVD плеєр почав працювати гірше

# **МОЖЛИВОСТІ І ФУНКЦІЇ**

 $\bullet\hspace{0.2cm} \bullet\hspace{0.2cm} \bullet\hspace{0.2cm}$ 

 $\bullet$  $\bullet$  $\bullet$  $\bullet$  $\bullet$ 

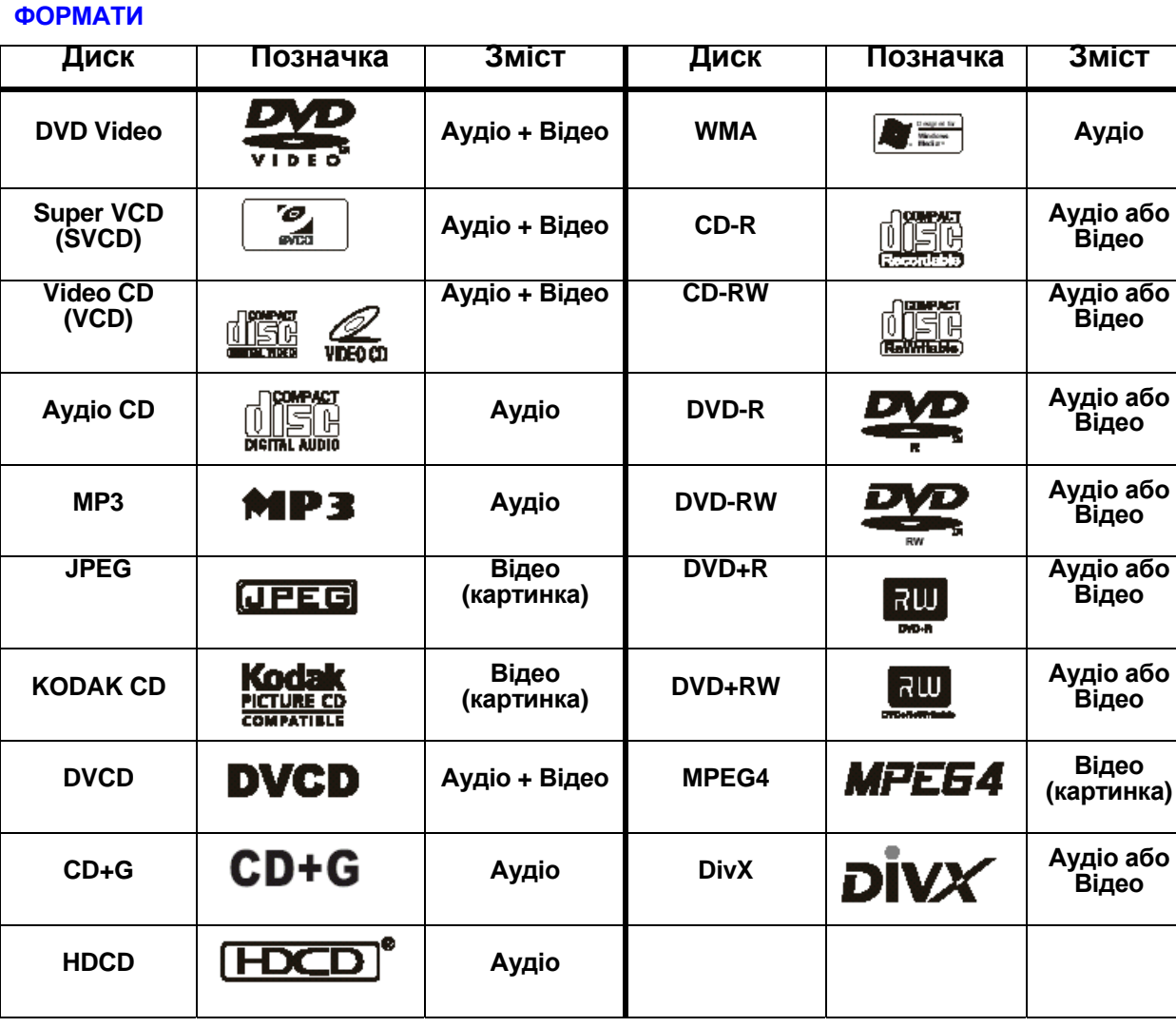

### **ВІДЕО**

- z **Розрішення по горизонталі більш ніж 520 ліній**
- z **12-бітний/108 МГц відео цифро-аналоговий перетворювач** (забезпечує кристально чисте зображення)
- **Підтрімка основних форматів зображення**
- z **Відтворення дисків NTSC та PAL форматів**
- **Автоматічне перетворення форматів дисків на виході (NTSC в PAL та навпаки)**

### **АУДІО**

- z **Віртуальне 3D об'ємне звучання**
- z **96кГц/24-бітний аудіо цифро-аналоговий перетворювач** (дискретизація 96 кГц/24-біт, що забезпечує саму високу якість звуку, передбачувану форматом DVD-Video)
- z **Вбудований декодер Dolby Digital (AC-3)** (при цьому необхідність у підключенні заовнішнього декодеру відпадає, так як на виході забезпечуєтсья 5.1-канальний звук із 6 роздільними каналами)
- z **Dolby ® Digital / DTS ® Digital аудіо вихід** (можливість передачі Dolby ® Digital / DTS ® Digital аудіо через вбудований цифровий коаксіальний / оптичний аудіо вихід на зовнішній декодер Dolby ® Digital / DTS ® Digital)
- **2-х канальний Dolby ® Digital аудіо вихід (ефект об'єемного звучання при підключенні DVD через L/R аудіо виходи до** телевізору, ресиверу або посилювачу, які не підтримують Dolby ® Digital)
- **Підтримка Dolby Pro Logic** (пілтримка формата кодування Dolby Pro Logic LT/RT, що дозволяє насолоджуватися Dolby Pro-Logic об'ємним звучанням при підключенні DVD до Dolby Pro-Logic ресиверу або посилювачу)

#### **ВІДТВОРЕННЯ**

- z **Двохвильовий однолазерний пристрій зчитування**
- z **Багатошвидкісне прискорене відтворення уперед/назад**
- **Багатошвидкісне уповільнене відтворення**
- **Покадрове відтворення**
- z **Функція повтору відтворення**
- **Пауза відтворення**
- z **Функція збільшення зображення (ZOOM)** (під час відтворення та паузи)

#### **ІНШЕ**

- $\bullet$  Функція **КАРАОКЕ**
- z **USB порт**
- **Прогресивне сканування**
- z **Екране меню на російській/англійській/інших мовах**
- z **Присутність на передній панелі кнопок управління**
- z **Відображення різної інформації на дисплеї**
- **Повнофункціональний ПДУ**
- **Режим захисту екрану (SCREEN SAVER)**

#### **ВИХОДИ**

- z **1 x композитний відео вихід** (для передачі відео сигналів безпосередньо на композитний відео вхід телевізора; при цьому забезпечується якісне зображення з живими кольорами та розрішенням по горизонталі аж до 500 ліній)
- 1 **x S-Video вихід** (для підключення до телевізору або монітору з S-Video входом; при цьому сигнали кольоровості та яскравості передаються роздільно, та взаємні поміхи мінімальні; розрішення по горизонталі - 530 ліній)
- **1 x SCART** (для підключення до телевізору зі SCART; при цьому аудіо передається стерео)
- z **1 x YPrPb вихід** (для подключення до телевізору з відповідними входами)
- **1 х аудіо виходи (L/R)** (у складі 5.1-канального аудіо вихода; для підключення до телевізору, ресиверу або посилювачу, які не
- підтримують Dolby ® Digital; при цьому ефект об'ємного звучання забезпечується за допомогою усього лиш двох передніх динаміків телевізора)
- z **1 x коаксіальний цифровий аудіо вихід** (для підключення до зовнішнього декодеру Dolby ® Digital / DTS ® Digital)
- **1 х оптичний цифровий аудіо вихід** (для підключення до зовнішнього декодера Dolby ® Digital / DTS ® Digital)
- z **5.1-канальний аудіо вихід** (для підключення 5.1-канального ресивера або посилювача)

# **КОМПЛЕКТАЦІЯ**

Будь ласка, впевніться у наявності таких предметів в комплектації пристрою.

- **DVD плеєр x 1 шт**
- **Пульт дистанційного керування x 1 шт**
- **Батарейки АА х 2 шт**
- **Шнур Аудіо/Відео х 1 шт**
- **Інструкція з експлуатації x 1 шт**
- **Гаратійний талон із списком сервіс центрів**

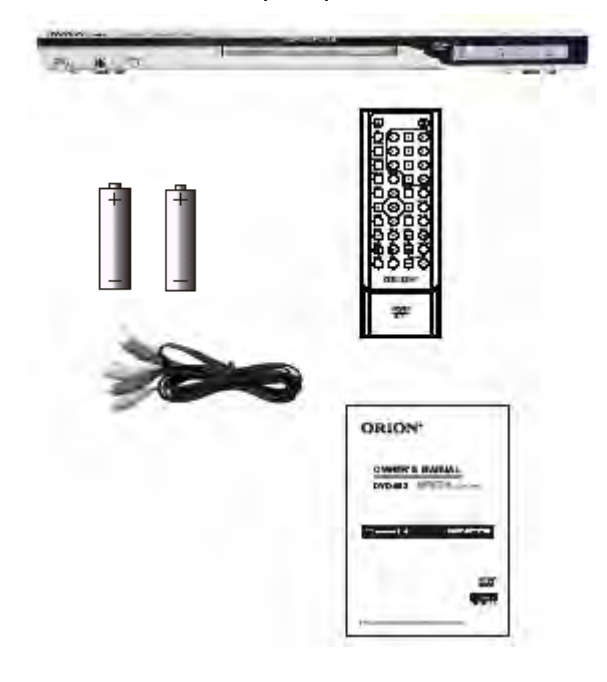

 $\bullet$  $\bullet$  $\bullet$  $\bullet$  $\bullet$  $\bullet$  $\ddot{\bullet}$  $\bullet$  $\bullet$  $\bullet$  $\bullet$  $\bullet$ 

 $\bullet$ 

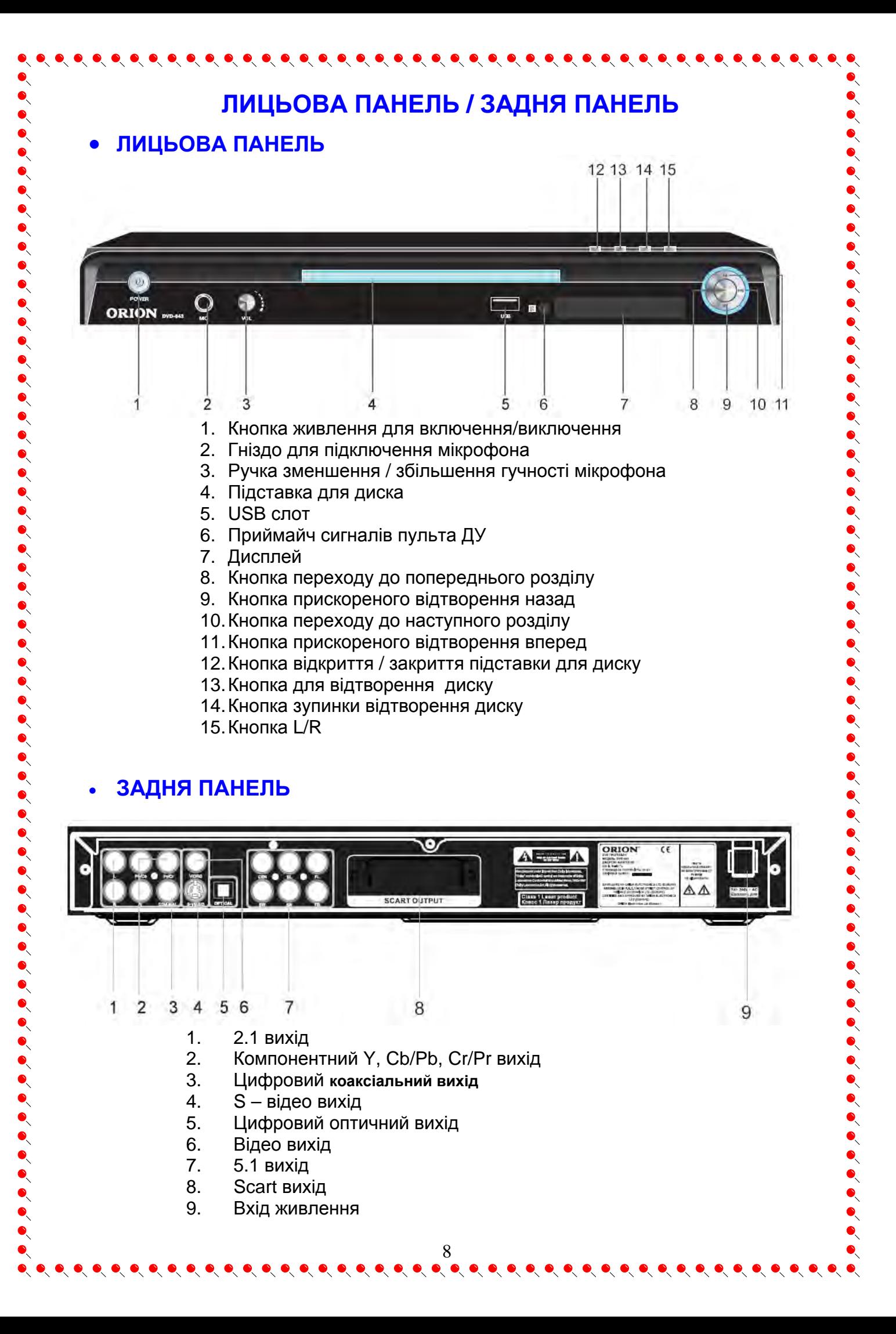

# **ПУЛЬТ ДИСТАНЦІЙНОГО УПРАВЛІННЯ (ПДУ), ОПИС КНОПОК ПДУ**

 $\bullet\hspace{0.1cm} \bullet\hspace{0.1cm} \bullet\hspace{0.1cm}$ 

Перед використанням пульта дистанційного керування (пульта ДУ) для DVD плеєра, відкрийте його кришку, вставте в нього дві батареї (розміру АА або R06), відповідно до полярності (при цьому полярність можна визначити по символах "+" і "-" як на батареях, так і усередині батарейного відсіку пульта ДУ), потім закрийте кришку.

Для оптимальної роботи пульта ДУ направте його, будь ласка, на "приймач" сигналів пульта ДУ на DVD плеєрі (до 5 м, під кутом +/- 30<sup>°</sup>).

#### **Зверніть увагу:**

 $\bullet$ 

 $\bullet$  $\bullet$  $\bullet$ 

 $\bullet$  $\bullet$ 

 $\bullet$ 

 $\bullet$ 

- 1. Не рекомендується використовувати різні типи батарейок одночасно, а також змішувати старі і нові батарейки.
- 2. Якщо ПДУ працює погано чи діапазон його дії зменшився, замініть обидві батарейки одночасно.
- 3. Якщо ПДУ не використовується протягом тривалого часу, рекомендується вийняти з нього батарейки. Це перешкодить пошкодженню пульту внаслідок витікання з нього електроліту з батарейок.
- 4. Рекомендується обережно відноситися до ПДУ, так як падіння, удари, дія вологи можуть пошкодити пульт ДУ і викликати невідповідне його функціонування

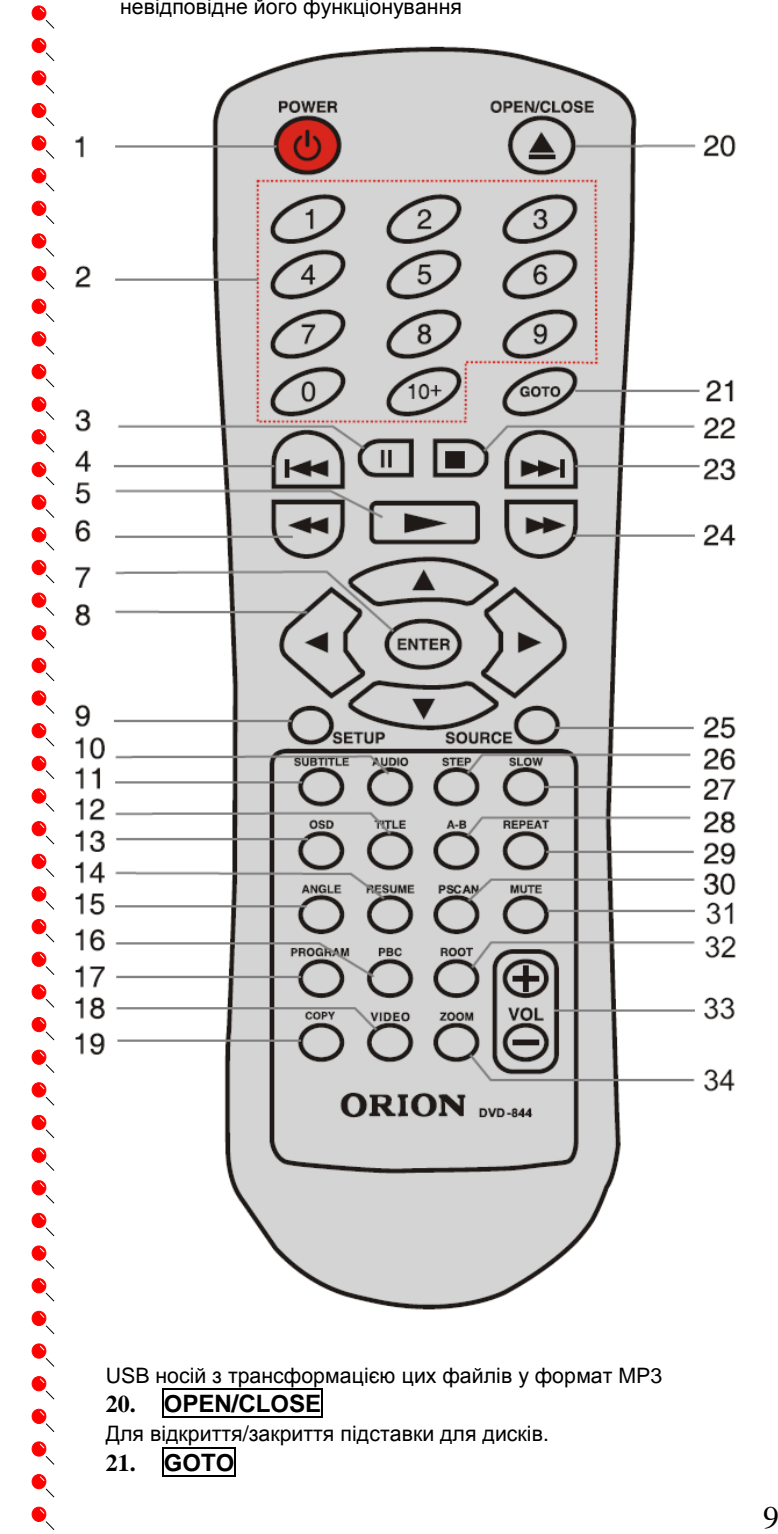

**1. POWER**

Для включення/виключення пристрою.

- **2. 0-9** , **10+** цифрові кнопки
- Цифрові кнопки для введення часу, вибору глави, розділу, треку і т. д.

 $\bullet$ 

 $\bullet$ 

 $\bullet$ 

 $\bullet$  $\bullet$ 

 $\bullet$ 

 $\bullet$  $\ddot{\bullet}$ 

 $\bullet$ 

 $\bullet$ 

 $\bullet$ 

 $\bullet$  $\bullet$ 

#### **3. PAUSE**

- Для паузи відтворення.
- **4. I<<**
- Кнопка переходу до попередньої глави (треку), розділу...
- **5. >**
- Для запуска відтворення диска.
- **6. <<**
- Для прискореного відтворення назад.
- **7. ENTER**
- Для підтвердження вибраного пункту меню.
- **8. CURSOR**
- Кнопки курсора (для переходу у вибраному меню...).

#### **9. SETUP**

Для входу у головне меню DVD плеєра.

#### **10. AUDIO**

Для переключення режимів аудіо (стерео, L-Mono, P-Mono, mixmono)

#### **11. SUBTITLE**

- Для переключення між мовами субтитрів (залежить від диска) **12. TITLE**
- Для входу у меню глав DVD диску (залежить від диска).
- **13. OSD**

Для включення відображення екранних повідомлень про поточний статус DVD плеєраідиску

#### **14. Resume**

Для відновлення відтворення у випадку, якщо Ви увійшли до меню протягом перегляду

#### **15. ANGLE**

Для зміни куту огляду (залежить від диска).

#### **16. PBC**

Для визову меню дисків VCD, SVCD під час відтворення.

#### **17. PROGRAM**

Для входу у режим програмування послідовності відтворення глав (треків), розділів ….

#### **18. VIDEO**

Для переключення між відео режимами.

#### **19. COPY**

Для входу в режим копіювання файлів аудіо диска (DVD, що програється, плеєром) на зовнішній підключений до USB входу

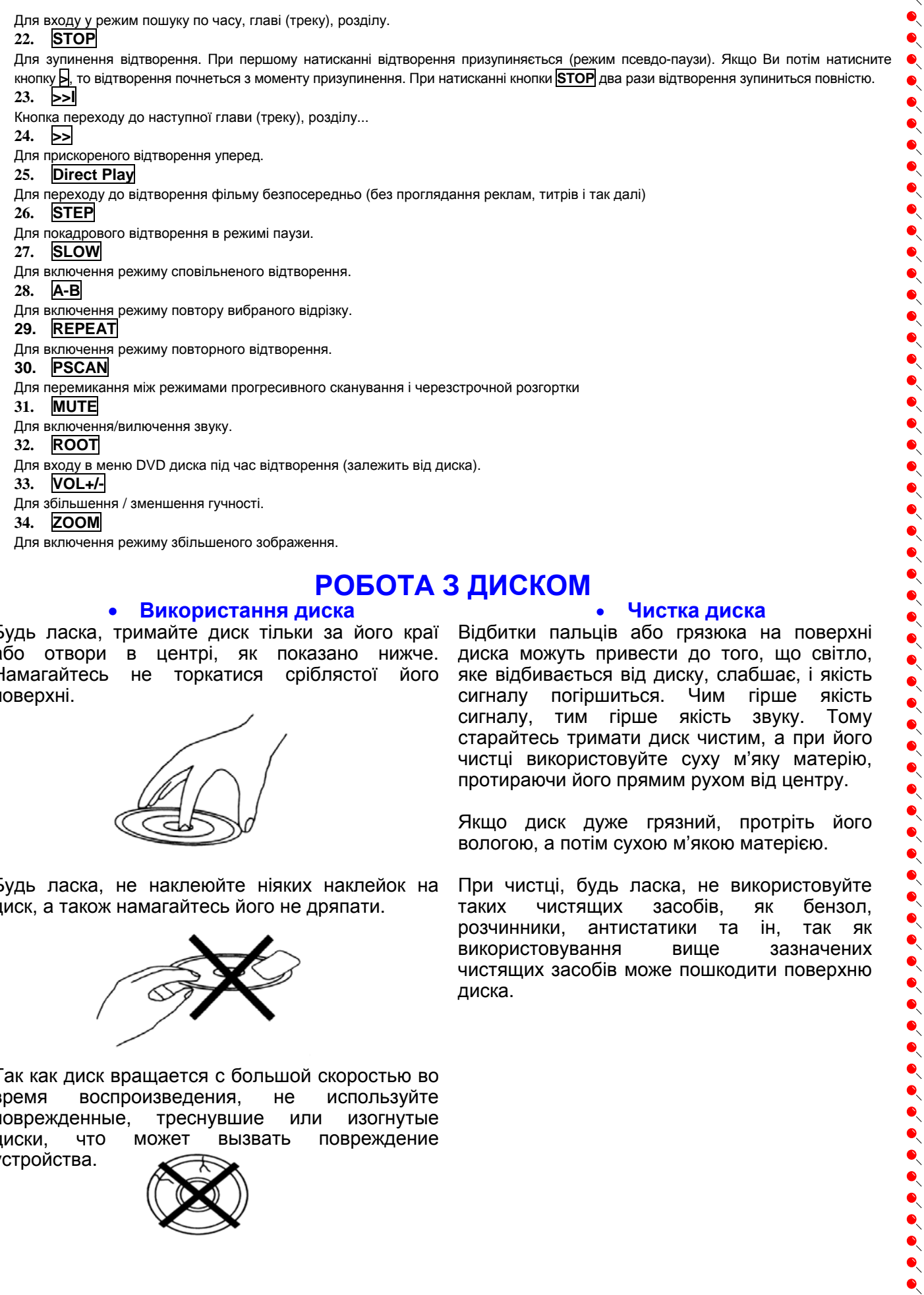

# **РОБОТА З ДИСКОМ**

#### • **Використання диска**

 $\bullet\hspace{-4pt} \bullet\hspace{-4pt} \bullet\hspace{-4pt} \bullet\hspace{-4pt} \bullet\hspace{-4pt} \bullet\hspace{-4pt} \bullet\hspace{-4pt}$ 

Будь ласка, тримайте диск тільки за його краї Відбитки пальців або грязюка на поверхні або отвори в центрі, як показано нижче. Намагайтесь не торкатися сріблястої його поверхні.

 $\bullet$  $\bullet$ 

 $\bullet$  $\bullet$ 

 $\bullet$  $\bullet$  $\bullet$  $\bullet$ 

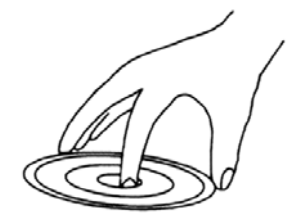

Будь ласка, не наклеюйте ніяких наклейок на диск, а також намагайтесь його не дряпати.

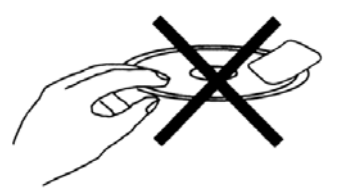

Так как диск вращается с большой скоростью во время воспроизведения, не используйте поврежденные, треснувшие или изогнутые диски, что может вызвать повреждение устройства.

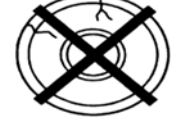

#### • **Чистка диска**

диска можуть привести до того, що світло, яке відбивається від диску, слабшає, і якість сигналу погіршиться. Чим гірше якість сигналу, тим гірше якість звуку. Тому старайтесь тримати диск чистим, а при його чистці використовуйте суху м'яку матерію, протираючи його прямим рухом від центру.

Якщо диск дуже грязний, протріть його вологою, а потім сухою м'якою матерією.

При чистці, будь ласка, не використовуйте таких чистящих засобів, як бензол, розчинники, антистатики та ін, так як використовування вище зазначених чистящих засобів може пошкодити поверхню диска.

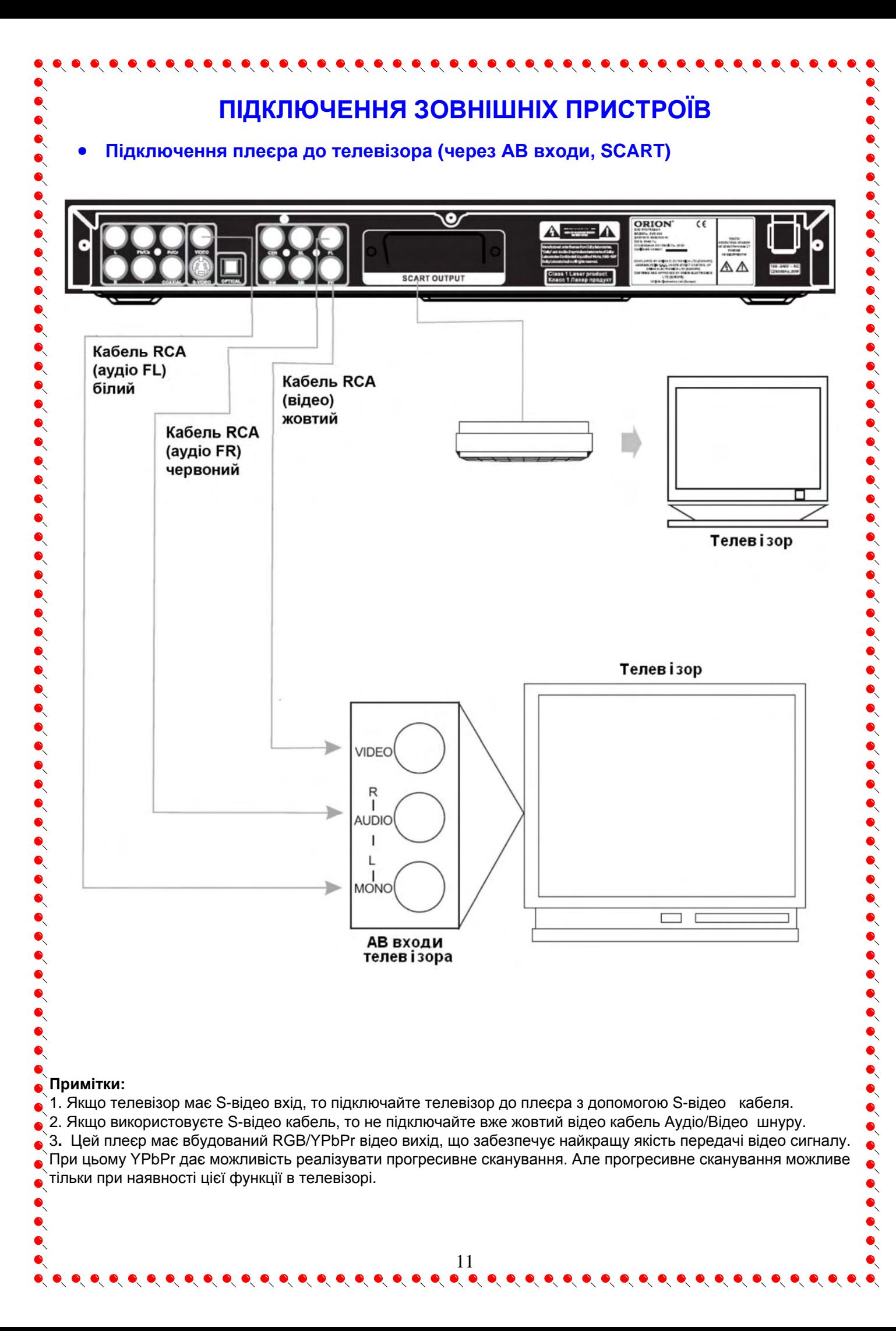

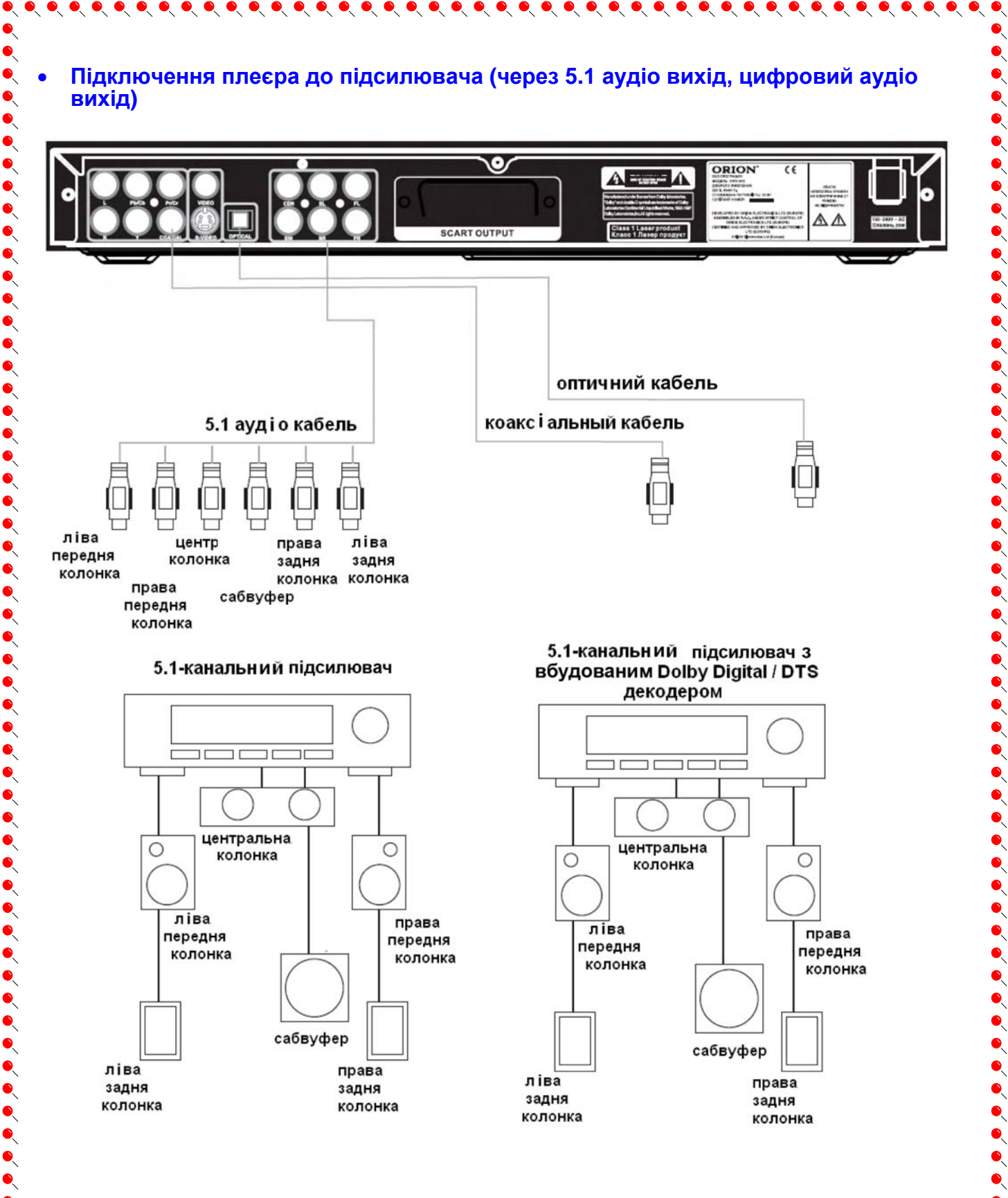

## **Примітки:**

**1.** Якщо при завантаженні DVD диска на дисплеї з'являється знак Dolby Digital або DTS, то аудіо сигнал йде крізь оптичний або коаксиальний цифрові виходи. Після підключення до посилювача з вбудованим декодером Dolby Digital і/або DTS, Ви зможете насолодитись чистим цифровим звучанням і відчути ефект «домашнього кінотеатру». Звучання мікрофону не передається крізь цифрові оптичні або коаксиальні канали.

 $\bullet$ 

 $\bullet$  $\bullet$  $\bullet$ 

 $\bullet$ 

**2. Не підключайте оптичний або коаксиальний кабель до пристрою, який не обладнаний вбудованим декодером Dolby Digital. Різниця між вихідними сигналами може серйозно пошкодити обидва пристрої.** 

# **ОСНОВНІ ОПЕРАЦІЇ**

 $\begin{picture}(20,20) \put(0,0){\line(1,0){10}} \put(15,0){\line(1,0){10}} \put(15,0){\line(1,0){10}} \put(15,0){\line(1,0){10}} \put(15,0){\line(1,0){10}} \put(15,0){\line(1,0){10}} \put(15,0){\line(1,0){10}} \put(15,0){\line(1,0){10}} \put(15,0){\line(1,0){10}} \put(15,0){\line(1,0){10}} \put(15,0){\line(1,0){10}} \put(15,0){\line(1$ 

## • **Живлення**

 $\bullet\hspace{-0.5mm}\bullet\hspace{-0.5mm}\bullet\hspace{-0.5mm$ 

• Перед тим, як вставити гілку шнура живлення в розетку, упевніться, що всі підключення виконані правильно.

• Натисніть кнопку **POWER** на передній панелі пристрою. Потім натисніть кнопку **POWER** на пульті дистанційного керування (ПДК).

• Якщо після активації пристрою зображення на екрані або дисплей DVD почнуть миготіти, це говорить про те, що пристрій у цій електричній мережі «конфліктує» з іншими електричними приладами, тобто створюються стрибки напруги. Тому слід увімкнути плеєр в іншу розетку.

#### **Примітки:**

 $\bullet$ 

 $\bullet$ 

 $\bullet$  $\bullet$  $\bullet$ 

 $\begin{bmatrix} 0 & 0 & 0 \\ 0 & 0 & 0 \\ 0 & 0 & 0 \\ 0 & 0 & 0 \\ 0 & 0 & 0 \\ 0 & 0 & 0 \\ 0 & 0 & 0 \\ 0 & 0 & 0 & 0 \\ 0 & 0 & 0 & 0 \\ 0 & 0 & 0 & 0 \\ 0 & 0 & 0 & 0 & 0 \\ 0 & 0 & 0 & 0 & 0 \\ 0 & 0 & 0 & 0 & 0 \\ 0 & 0 & 0 & 0 & 0 & 0 \\ 0 & 0 & 0 & 0 & 0 & 0 \\ 0 & 0 & 0 & 0 & 0 & 0 & 0 \\ 0 & 0 & 0 & 0 &$ 

 $\ddot{\bullet}$ 

 $\bullet$  $\bullet$ 

 $\bullet$ 

 $\ddot{\bullet}$ 

 $\begin{bmatrix} 0 & 0 & 0 \\ 0 & 0 & 0 \\ 0 & 0 & 0 \\ 0 & 0 & 0 \\ 0 & 0 & 0 \\ 0 & 0 & 0 \\ 0 & 0 & 0 & 0 \\ 0 & 0 & 0 & 0 \\ 0 & 0 & 0 & 0 \\ 0 & 0 & 0 & 0 & 0 \\ 0 & 0 & 0 & 0 & 0 \\ 0 & 0 & 0 & 0 & 0 \\ 0 & 0 & 0 & 0 & 0 & 0 \\ 0 & 0 & 0 & 0 & 0 & 0 \\ 0 & 0 & 0 & 0 & 0 & 0 & 0 \\ 0 & 0 & 0 & 0 & 0 & 0 & 0 \\$ 

1. Для збільшення терміну експлуатації пристрою рекомендується не включати DVD протягом 30 секунд після того, як Ви його вимкнули.

2. Не вимикайте DVD під час запуску диска (під час запуску диска на екрані відображатиметься напис LOADING)

# • **Відображення диска**

• На дисплеї DVD плеєра відображатимуться диски, записані у форматах DVD, MPEG-4 (DiVX, XviD), MP3, Jpeg, VCD, SVCD.

• Якщо диск не відтворюється, він записаний в невірному форматі.

 $\bullet$  В залежності від формату диска, деякі операції можуть відрізнятися або бути відсутніми в меню пристрою.

 $\bullet$  Якщо на екрані відображається знак «Х», значить дана функція недоступна.

## • **Завантаження диска**

- 1. Натисніть кнопку **POWER** на передній панелі пристрою. На екрані відобразиться "LOAD DISC" (ЗАВАНТАЖТЕ ДИСК). Якщо в дисководі немає диска, відобразиться "NO DISC" (НЕМА ДИСК).
- 2. Натисніть кнопку **OPEN/CLOSE** на передній панелі пристрою або на ПДУ. Підставка для диска висунеться.
- 3. Покладіть диск на підставку поліграфічною стороною уверх.
- 4. Натисніть **OPEN/CLOSE** на передній панелі або на ПДУ. Підставка для диска засунеться, на екрані відобразиться "LOADING" (ЗАВАНТАЖЕННЯ).

Під час відтворення DVD, MPEG-4, MP3, Jpeg, VCD на екрані відобразиться меню доступних функцій для відповідного диску. Для вибору функції, що Вас цікавить, користуйтесь **КНОПКАМИ КУРСОРА CURSOR** (для VCD вони не активні). Для зупинки відтворення і повернення до меню натисніть кнопку **STOP**.

### *Увага!*

*Якщо диск не буде чітко встановлений на підставку, то в процесі відтворення він може зсуватись, тим самим пошкоджуючись. Якість зображення може бути поганою.* 

*Ніколи не транспортуйте пристрій під час відтворення. Це може пошкодити його або диск.* 

*Дисковод плеєра відчиняється і зачиняється тільки кнопками OPEN/CLOSE на передній панелі або на ПДУ.*

 $\bullet$ 

## • **Відтворення**

1. Нажміть кнопку **POWER** на передній панелі для того, щоб включити DVD плеєр.

2. Нажміть кнопку **OPEN/CLOSE** для того, щоб відкрити підставку для диска.

3. Вставте диск.

- 4. Нажміть кнопку **OPEN/CLOSE** для того, щоб закрити підставку для диска.
- 5. Нажміть кнопку відтворення **>** для запуску відтворення диска.

## • **Пауза, покадрове відтворення**

 $\bullet\hspace{-0.2em}\bullet\hspace{-0.2em}\bullet\hspace{-0.2em$ 

- 1. Для зупинки відтворення нажміть кнопку паузи **II**. Для поновлення відтворення натисніть кнопку відтворення **>**.
- 2. Для покадрового відтворення нажміть кнопку **STEP** у режимі паузи. Для поновлення нормального відтворення натисніть кнопку відтворення **>**.

## • **Перехід до попередньої / наступної глави (треку)**

1. Для переходу до попередньої глави натисніть кнопку |l<<|. Якщо в цей час натискання цієї кнопки перегляд глави (треку) був усередині Ви повернетесь в її початок.

2. Для переходу до наступної глави натисніть кнопку **>>I.**

## • **Прискорене / уповільнене відтворення**

1. Для прискореного відтворення уперед / назад натисніть кнопку **>>** / **<<** відповідно. При цьому при кожному натисканні цієї кнопки швидкість відтворення буде змінюватися (доступні швидкості до 32х).

2. Для уповільненого відтворення натисніть кнопку **SLOW**. При цьому при кожному натисканні цієї кнопки швидкість відтворення буде змінюватися (доступні швидкості до 1/16х).

## • **Субтитри**

 $\bullet$  $\ddot{\bullet}$ 

 $\bullet$ 

 $\bullet$ 

Для включення та вибору мови субтитрів натисніть кнопку **SUBTITLE**. Наявність субтитрів залежить від диску. Для виключення субтитрів натисніть цю кнопку до появи на екрані повідомлення SUBTITLE OFF.

## • **Кут перегляду**

Для вибору кута перегляду натисніть кнопку **ANGLE**. Наявність декількох кутів перегляду залежить від диску.

# • **Повтор вибраного відрізку**

Для включення режиму повтору вибраного відрізку використовується кнопка **A-B**. При першому натисканні цієї кнопки вибирається початкова точка відтворення, при наступному натисканні – кінцева. Для відміни цього режиму необхідно натиснути цю кнопку ще раз.

# • **Повтор глави (треку), розділу**

Для включення режиму повтора глави (треку), розділу і т. д. використовується кнопка **REPEAT**. При кожному натисканні цієї кнопки буде встановлюватися відповідний режим (повтор глави (треку), розділу...)

## • **Програмування відтворення**

Для входу а в режим програмування використовується кнопка **PROGRAM**. При її натисканні всі файли відобразяться на дисплеї. Натисніть кнопку **ANGLE** для вибору файлів для подальшого відтворення в необхідному порядку. Для запуску відтворення вибраних файлів із списку натисніть кнопку **PROGRAM**.

# • **Функція ZOOM**

Для включення режиму збільшеного зображення (для DVD/VCD/SVCD) використовується кнопка **ZOOM**. При кожному натисканні цієї кнопки буде встановлюваться відповідний режим збільшення (можливе збільшення до 4х).

# • **Функція ОСТАННЯ ПАМ'ЯТЬ**

Цей DVD плеєр має унікальну функцію запам'ятовування місця перегляду. Наприклад, якщо Ви під час перегляду фільму вимкнете (переведете у режим очікування) пристрій за допомогою пульта ДУ, то при наступному вмиканні, плеєр почне автоматично відтворювати фільм з моменту, де Ви закінчили перегляд.

 $\bullet\hspace{0.1cm} \bullet\hspace{0.1cm} \bullet\hspace{0.1cm}$ 

## • **Відтворення MPEG4 / MP3 / WMA / JPEG**

DVD плеєр підтримує відтворення файлів **MPEG4 (DivX/XViD)** (MPEG - метод кодування відео зображень. Абревіатура MPEG розшифровується як Moving Picures Experts Group.) Також DVD плеєр підтримує відтворення файлів **MP3/WMA** і **JPEG**.

При вставленому диску з файлами вище вказаних форматів Вам потрібно буде використовуючи кнопки курсору і PLAY / ENTER увійти до потрібної папки, вибрати із списку необхідний файл і натиснути кнопку відтворення **>**.

При виборі файлу JPEG картинка заздалегідь відображується в правому верхньому кутку. Використовуючи кнопки курсору Ви можете обертати картинку, а за допомогою кнопки **ZOOM** можна збільшувати / зменшувати зображення. Ви також можете вибрати і запустити файл MP3 і в цей час продовжити перегляд картинок.

## • **Караоке**

 $\bullet$  $\bullet$  $\ddot{\bullet}$ 

> $\bullet$  $\bullet$

 $\bullet$  $\bullet$  $\bullet$ 

 $\bullet$ 

 $\bullet$  $\bullet$  $\bullet$ 

 $\bullet$  $\bullet$ 

 $\bullet$ 

 $\bullet$ 

 $\bullet$ 

 $\bullet$  $\bullet$ 

Однією з особливостей даного плеєра DVD є **функція караоке**. Для включення функції караоке потрібно зробити наступні кроки:

**1.** Підключіть мікрофон до гнізда для мікрофону.

**2.** У меню сторінки НАЛАШТУВАНЬ АУДІО встановіть значення параметру МІКРОФОН в позицію ВКЛ.

**3.** На цій же сторінці НАЛАШТУВАНЬ АУДІО встановіть значення параметру РІВЕНЬ ЛУНИ, яка найбільш задовольняє Вас.

- **4.** Вставте диск з піснями в дисковод.
- **5.** За допомогою ручки MIC VOL відрегулюйте гучність звучання.

## • **USB**

Однією з особливостей даного плеєра DVD є також наявність **USB роз'єму**. При підключенні зовнішнього носія USB до роз'єму USB Ви можете переглядати і прослухувати файли цього зовнішнього носія USB на Вашому DVD.

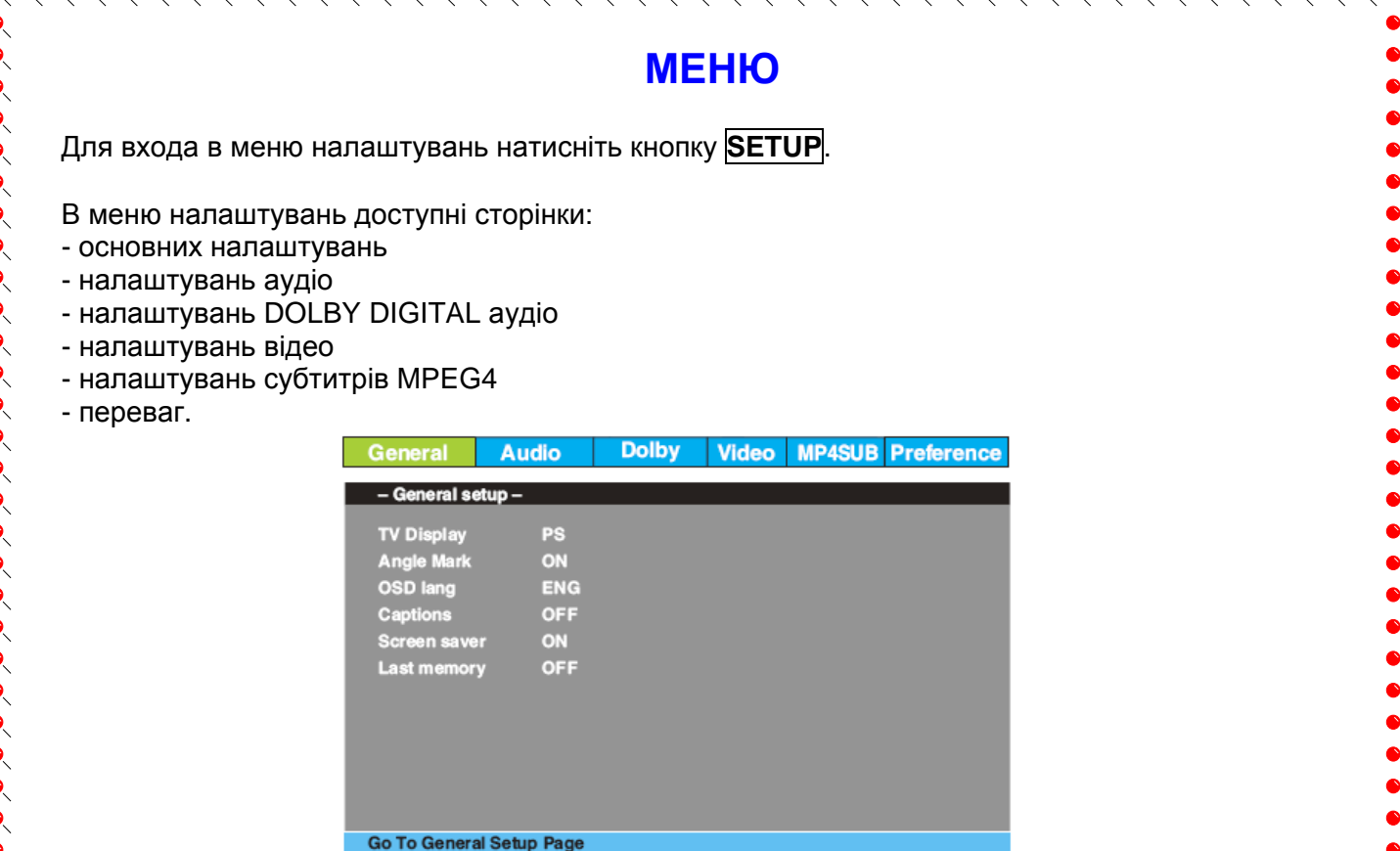

Знаходячись у меню натискайте кнопки курсору на ПДУ вправо / вліво / угору / униз для вибору  $\bullet$ бажаних налаштувань. Для підтвердження вибору натисніть **ENTER**.  $\begin{array}{c} \bullet \\ \bullet \\ \bullet \end{array}$ 

Для виходу з меню знову натисніть кнопку **SETUP**.

# **СТОРІНКА ОСНОВНИХ НАЛАШТУВАНЬ**

На цій сторінці Ви можете встановити та налаштувати наступні пункти:

1) **тип екрана телевізора (ТВ дсплей)**:

- Normal / PS (4:3 Pan Scan)
- Normal / LB (4:3 Letter Box)
- Wide (16:9)

C

 $\bullet$ 

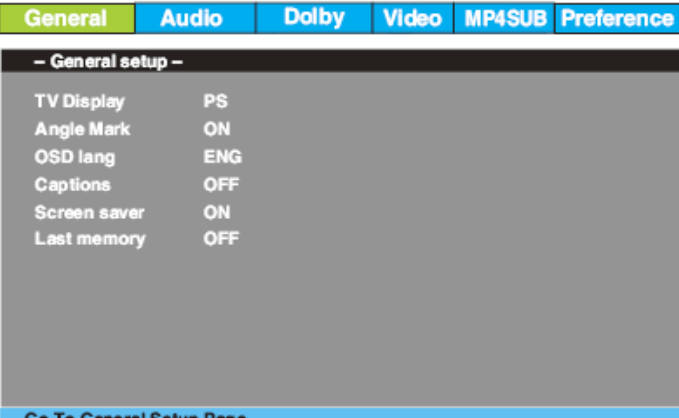

#### Оберіть тип екрану згідно таблиці.

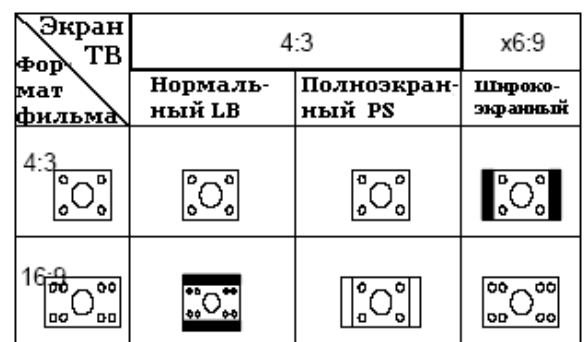

#### **Примітки**:

Якщо диск записан у форматі 4:3, то не дивлячись який формат встановлений у цьому пункті відображення буде у форматі 4:3.

2) включити/ відключити можливість перегляду під різними **кутами перегляду (Кут перегляду)**  (якщо диск має декілька кутів перегляду)

3) вибрати **мову меню та екранних повідомлень (Мова екр інф)** (російська, англійська...)

4) включити/ відключити можливість перегляду з **титрами (Титри)** (якщо диск має титри)

5) включити/ відключити **режим захисту екрану (Захист екрану)**

6) включити/ відключити можливість **запам'ятовування останньої точки перегляду (Ост пам'ять)** (якщо ця функція включена і Ви зупинили перегляд диску та даже ввимкнули плеєр – при включенні плеєра перегляд почнеться з того моменту, на якому Ви закінчили дивитись).

# **СТОРІНКА НАЛАШТУВАНЬ АУДІО**

На цій сторінці Ви можете встановити та налаштувати наступні пункти:

**1) Налаштування режиму виходу аудіо (Налаштування колонок)** 

В цьому пункті Ви можете:

 $\bullet$  $\bullet$  $\bullet$ 

 $\bullet$ 

 $\bullet$ 

 $\bullet$  $\bullet$  $\bullet$  $\bullet$ 

 $\bullet$  $\bullet$  $\bullet$ 

 $\bullet$  $\bullet$  $\bullet$ 

 $\bullet$  $\bullet$  $\ddot{\bullet}$  $\ddot{\bullet}$ 

> $\bullet$  $\bullet$

> $\bullet$

 $\bullet$ 

 $\bullet$ 

 $\bullet$ 

 $\bullet$ 

 $\bullet$ 

 $\bullet$ 

1.1) встановити **режим виходу аудіо** (LT/RT, Stereo, V.Surr – при виборі одного з цих 3-х режимів аудіо буде 2 хканальним змішанним (LT/RT), стерео (Stereo) або псевдо-об'ємним (V.Surr). При виборі **5.1 Ch** аудіо буде 5.1-

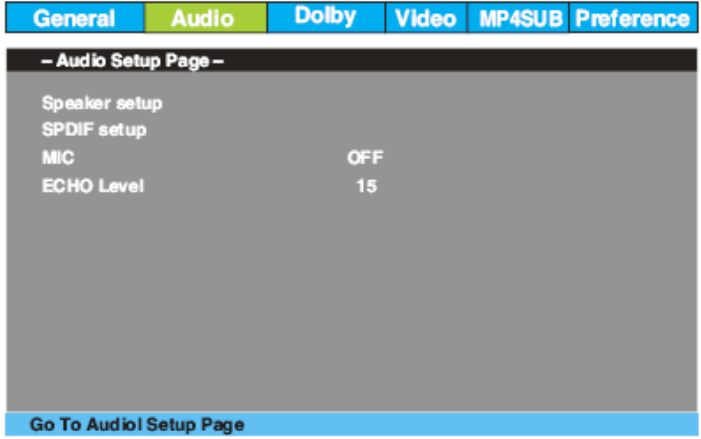

 $\sum_{i=1}^{n}$ 

 $\bullet$ 

 $\bullet$  $\bullet$ 

 $\bullet$  $\bullet$ 

 $\bullet$ 

 $\bullet$  $\bullet$ 

> $\bullet$  $\bullet$

> > $\bullet$

канальним і Ви можете насолоджуватись Dolby Digital звучанням при підключенні до 5.1 канального домашньго кінотеатру)

1.2) при виборі 5.1 виходу встановити **гучність передніх колонок** (велику або малу)

1.3) при виборі 5.1 виходу встановити **гучність центральної колонки** (велику або малу) **або віключити її** зовсім

1.4) при виборі 5.1 виходу встановити **гучність задніх колонок** (велику або малу) **або віключити їх** зовсім

1.5) при виборі 5.1 виходу включити / виключити **сабвуфер**

#### **2) Налаштування цифрового аудіо (Вст-ня SPDIF)**

У цьому пункті Ви можете встановити **тип виходу аудіо** (SPIDF OFF- при виборі цього пункту аудіо в аналоговій формі передаватиметься через L, R, LS, RS, Center і Subwoofer на задній панелі плеєра; SPDIF/RAW або SPDIF/PCM - при виборі одного з цих пунктів аудіо передаватиметься в цифровій формі через оптичний або коаксіальний вихід на задній панелі плеєра на Dolby Digital / DTS декодер зовнішнього пристрою) (**SPDIF вихід**)

17

#### **3) Налаштування мікрофону (Мікрофон)**

У цьому пункті Ви можете увімкнути / вимкнути мікрофон.

### **4) Налаштування рівня відлуння мікрофону (Рівень луни)**

У цьому пункті Ви можете встановити рівень відлуння мікрофону.

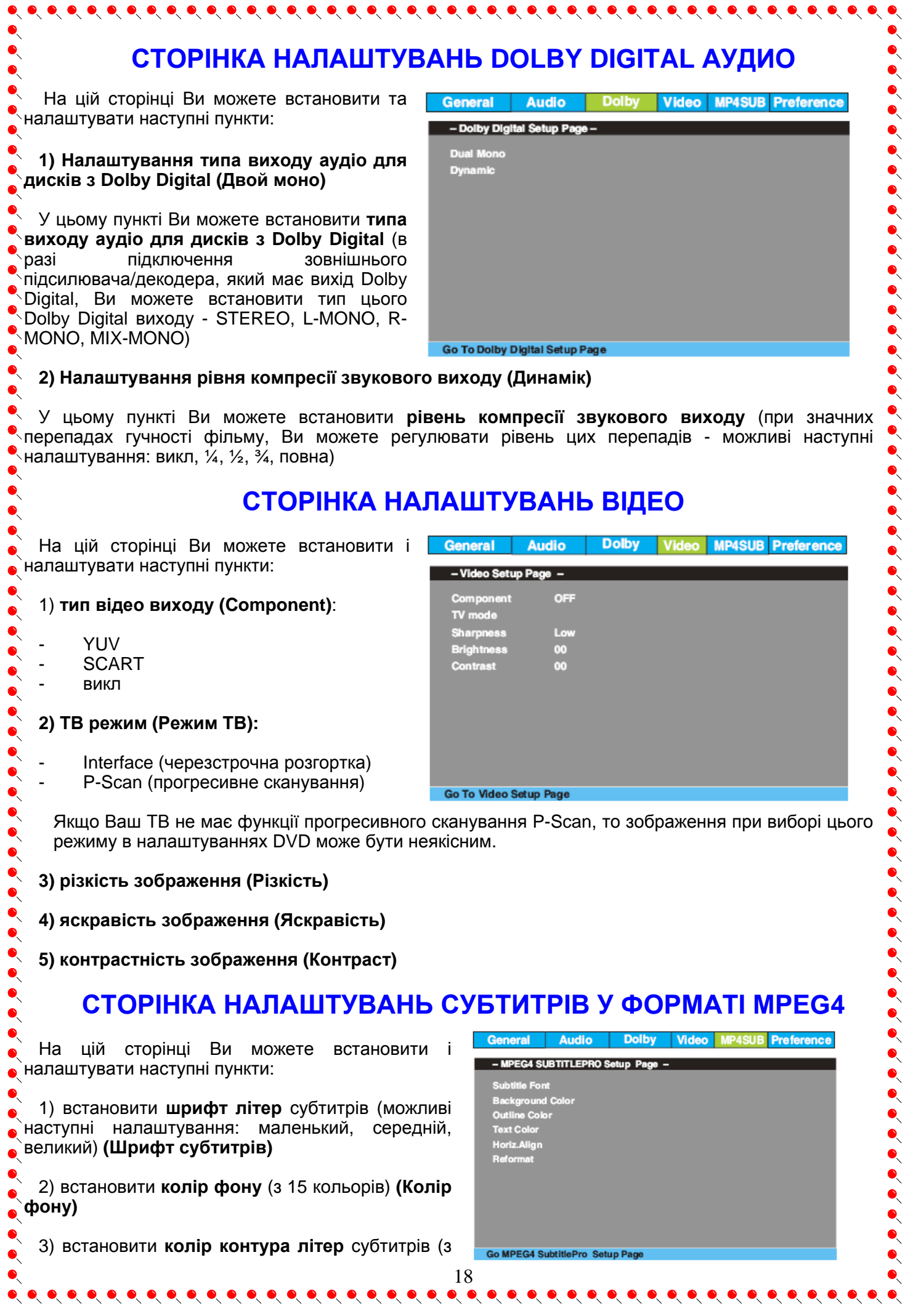

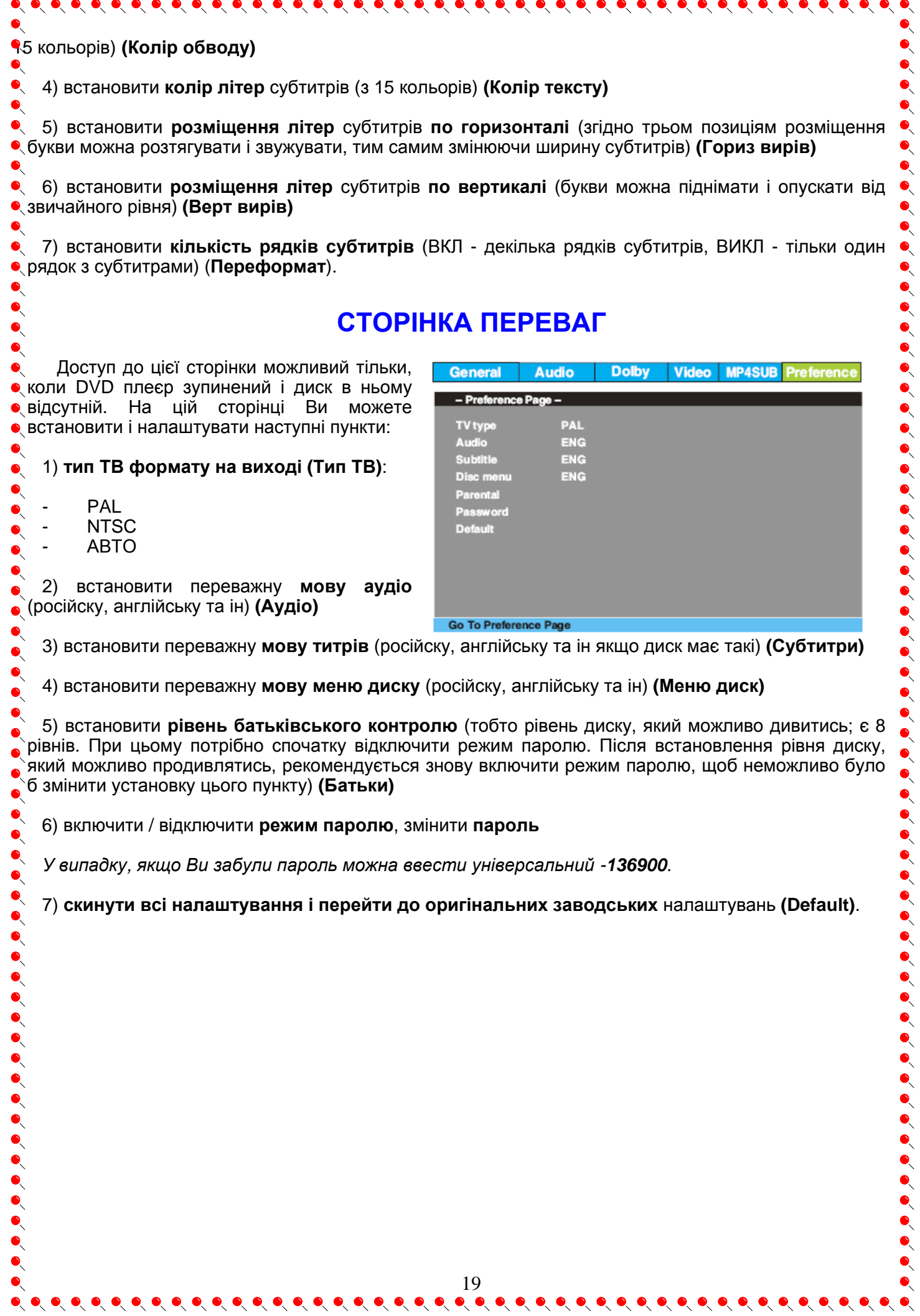

# **У ВИПАДКУ НЕСПРАВНОСТЕЙ**

 $\bullet\hspace{-0.5mm}\bullet\hspace{-0.5mm}\bullet\hspace{-0.5mm$ 

 $\bullet$  $\bullet$  $\bullet$  $\bullet$  $\bullet$ 

 $\bullet$ Будь ласка, прочитайте дуже уважно інструкцію по використанню DVD плеєра перед його використанням. Якщо у Вас виникнуть які-небудь проблеми у зв'язку з використанням цього апарату, спробуйте вирішити ці проблеми, скориставшись порадами, які подані нижче. Якщо Ви не зможете вирішити цю проблему за допомогою цих порад, будь ласка, зв'яжіться з центром сервісного обслуговування. В цілях Вашої безпеки, будь ласка, не намагайтеся самі  $\bullet$  відремонтувати прилад.

- 
- Нема картинки, звуку, показників<br>• Ви маєте впевнитись в тому, що прилад увімкнений.<br>• Ви маєте впевнитись в тому, що розетка 220 В у нормальному стані.<br>• Ви маєте впевнитись в тому, що шнур живлення непошкоджений.<br>• Ви
	-

- Ви маєте впевнитись в тому, що штепсельна вилка добре з'єднана з розеткою 220 В.

 $\blacksquare$  $\bullet$ 

 $\bullet$  $\bullet$  $\bullet$ 

 $\bullet$ 

 $\bullet$ 

 $\bullet$  $\bullet$ 

 $\bullet$  $\bullet$  $\bullet$ 

- Нема звуку, але є картинка<br>● Ви маєте впевнитись в тому, що вихід аудіо в програвачі з'єднаний зі входом аудіо телевізора.<br>● Ви маєте впевнитись в тому, що немає поломки аудіо штекерів.<br>●
	-
	-
	- Ви маєте впевнитись в тому, що настройка AUDIO встановлена вірно.<br>Ви маєте впевнитись в тому, що AUDIO не знаходиться в режимі "нема звуку".
	-

# $\bullet$

**ВІДЕО**

- **<sup>●</sup>﹑Нема картинки, але є звук**<br>● Ви маєте впевнитись в тому, що вихід відео в програвачі з'єднаний зі входом відео телевізора.
	- Ви маєте впевнитись в тому, що нема поломки відео штекерів.
	-
	- Ви маєте впевнитись в тому, що настройка VIDEO встановлена вірно.<br>Натисніть кнопку "V.Mode" до тих пір, поки не з'явиться зображення

- **Неякісне зображення або неякісний звук**<br>● Ви маєте впевнитись в тому, що настройка AUDIO встановлена вірно.<br>● Ви маєте впевнитись в тому, що настройка VIDEO встановлена вірно.
	-
	- Ви маєте впевнитись в тому, що настройка TV SYSTEM встановлена вірно.
	- Ви маєте впевнитись в тому, що диск не пошкоджений.

- Повідомленя, що нема диска або диск поганий<br>• Ви маєте впевнитись в тому, що Ви вставили диск в підставку для диску.<br>• Ви маєте впевнитись в тому, що диск не поставлений іншою стороною.
	-
	- Ви маєте впевнитись в тому, що диск не деформований.
	- Ви маєте впевнитись в тому, що диск не пошкрябаний і не поламаний.
	- Ви маєте впевнитись в тому, що формат диску підходить до приладу.

# **Невідповідне функціонування пульта ДУ** - Перевірте батарейки пульта ДУ. Можливо їх треба замінити.

- - Спрямовуйте пульт ДУ на приймач сигналів пульта ДУ. Не повинно бути ніяких перешкод.

# **СПЕЦИФІКАЦІЇ**

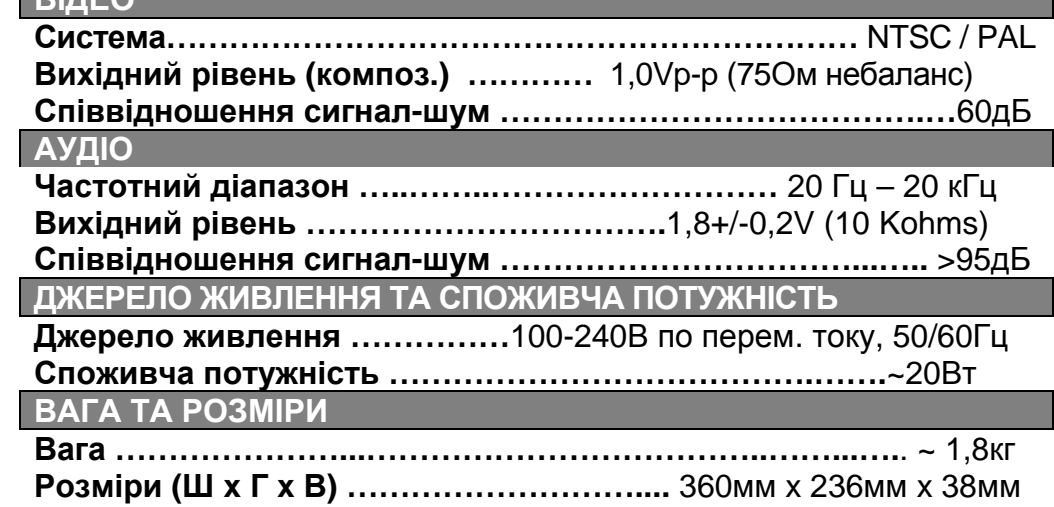

*ПРИМІТКА. Специфікації можуть бути змінені без попереднього повідомлення.* 

# **РЕКОМЕНДАЦІЇ**

 $\ddot{\bullet}$ *Сподіваємося, що Ви задоволені ORION DVD. Для отримання повної системи і максимального задоволення рекомендуємо також звернути Вашу увагу на ORION телевізори (кінескопи, рідкокристалічні, які не лише відрізняються стильним дизайном, але і забезпечують якнайкращу якість зображення і звуку), а також ORION 5.1 активних акустичних систем для створення домашнього кінотеатру і отримання об'ємного звучання в своїй затишній квартирі.*  $\bullet$ 

#### *РІДКОКРИСТАЛІЧНІ ТЕЛЕВІЗОРИ ORION*

(широкий ряд моделей різних розмірів; рус-укр меню; НDMI в моделях 26, 27, 32 і 37 дюймів; 1 рік безкоштовного *сервісу і багато іншого - детальну інформацію дивитеся за адресою http://www.orion.ua/)*

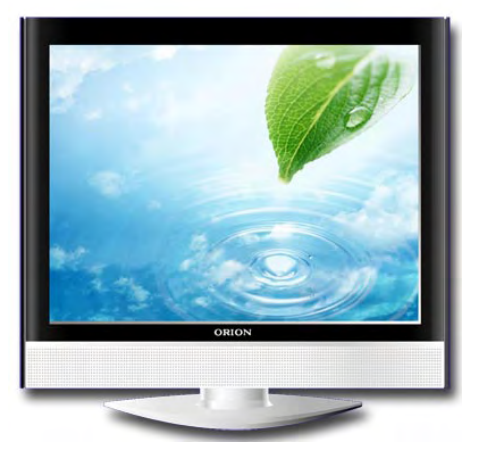

 $\bullet$ 

 $\bullet$ 

 $\bullet$ 

 $\bullet$ 

 $\bullet$ 

 $\bullet$  $\bullet$  # ON LGD2028

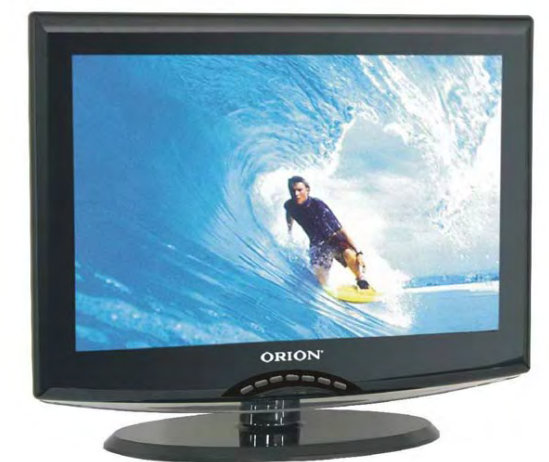

 $\bullet$  $\bullet$  $\bullet$  $\bullet$ 

 $\bullet$ 

 $\bullet$ 

 $\bullet$  $\bullet$ 

 $\bullet$ 

 $\bullet$  $\bullet$ 

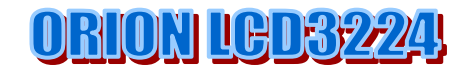

*5.1 АКТИВНІ АКУСТИЧНІ СИСТЕМИ ORION*

(широкий модельний ряд; дистанційне керування; 105 Вт сумарна вихідна потужність; 1 рік безкоштовного сервісу і *багато іншого - детальну інформацію дивитеся за адресою http://www.orion.ua/)* 

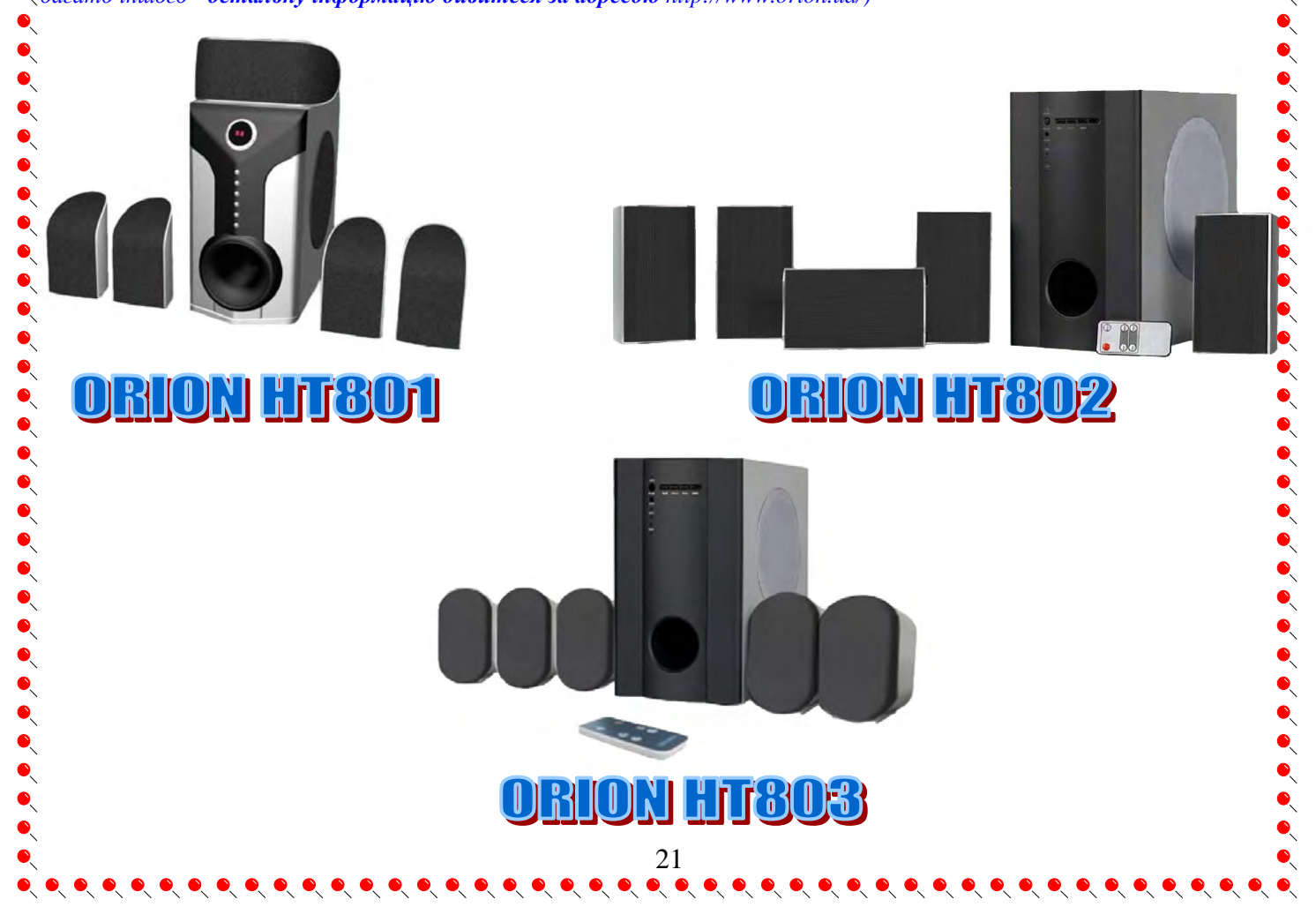